Prüfen das der LED Ring an der HD PVR Rocket **GRÜN** leuchtet, um sicherzustellen dass die HD PVR Rocket korrekt angeschlossen wurde und zur Aufnahme bereit ist.

Um die Aufnahme zu starten die rote Aufnahmetaste drücken. Der LED Ring der HD PVR Rocket leuchtet nun **ROT** um die aktive Aufnahme zu bestätigen. Ein erneutes betätigen der roten Aufnahmetaste beendet die Aufnahme.

### **Den USB-Datenspeicher erst entnehmen wenn der LED Ring aufhört rot zu blinken.**

HD PVR Rocket nimmt Videos im MP4 Format auf. Das MP4 Format ist kompatibel mit iMovie am Mac oder Sony Vegas am Windows PC, sowie vielen anderen Schnittprogrammen.

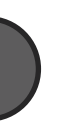

## **Stand-Alone-Modus**

## **PC Modus**

## **2 Lade Hauppauge Capture für die Installation an Deinem PC herunter**

Um HD PVR Rocket am PC für Deine Aufnahmen zu verwenden und Deine Aufnahmen direkt am PC zu speichern oder ganz bequem auf YouTube zu veröffentlichen, muss die **Hauppauge Capture Software** installiert sein.

### - Besuche uns auf **www.hauppauge.de/capture**

**<sup>2</sup> <sup>3</sup> <sup>4</sup> Aufnahme starten Optional: Nutze ein Mikrofon um Deine Kommentare aufzuzeichnen**

- Lade Dir Hauppauge Capture herunter und installiere die Software auf Deinem PC

- Nach einem Neustart kannst du HD PVR Rocket mit Hauppauge Capture verwenden

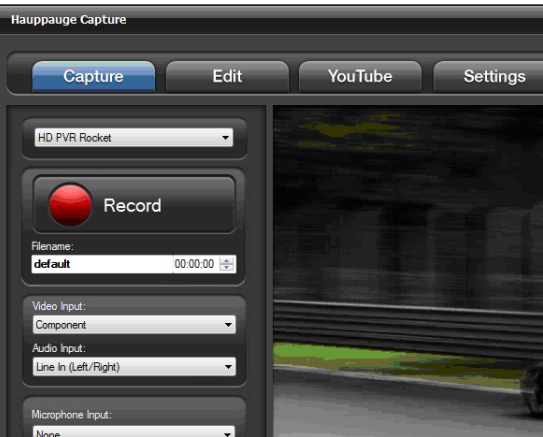

**COLLECTION** CONTINUES IN PROPERTY OF THE COLLECTION OF THE COLLECTION OF THE COLLECTION OF THE COLLECTION OF THE COLLECTION OF THE COLLECTION OF THE COLLECTION OF THE COLLECTION OF THE COLLECTION OF THE COLLECTION OF THE

Prüfen das der LED Ring an der HD PVR Rocket **GRÜN** leuchtet, um sicherzustellen dass die HD PVR Rocket korrekt angeschlossen wurde und zur Aufnahme bereit ist.

Um die Aufnahmen zu starten und zu beenden kann nun der rote Aufnahmeknopf in **Hauppauge Capture** verwendet werden.

Die Aufnahmen werden bei der Verwendung mit Hauppauge Capture im Verzeichniss "**Eigene Videos**" abgelegt.

# **Optional: Nutze ein Mikrofon um Deine Kommentare aufzuzeichnen <sup>4</sup> Aufnahme starten <sup>3</sup>**

Ein Mikrofon kann für die Aufnahme von Kommentaren eingesetzt werden.

Die HD PVR Rocket kann mit jedem Mikrofon verwendet werden welches über einen 3,5mm Klinken Anschluss verfügt.

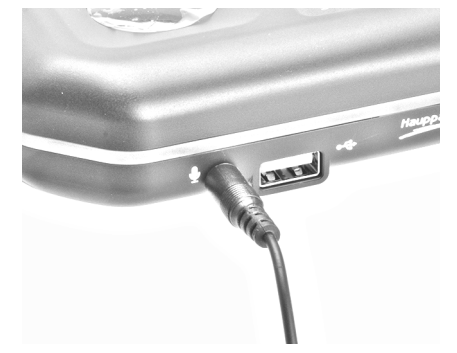

**Information:** Der USB-Datenspeicher gehört nicht zum Lieferumfang.

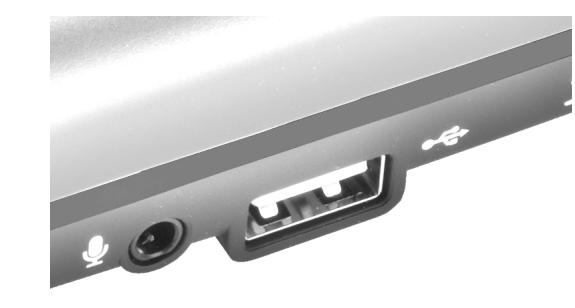

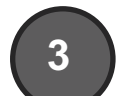

**Datenspeicher (USB Stick) einstecken**

> Ein Mikrofon kann für die Aufnahme von Kommentaren eingesetzt werden.

Die HD PVR Rocket kann mit jedem Mikrofon verwendet werden welches über einen 3,5mm Klinken Anschluss verfügt.

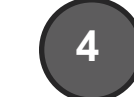

## **H D P V R R o c k e t**

www.hauppauge.com/rocket

**1**

## Verbinde HD PVR Rocket mit deiner Konsole

Xbox 360, Xbox One, PC, WiiU, PS4

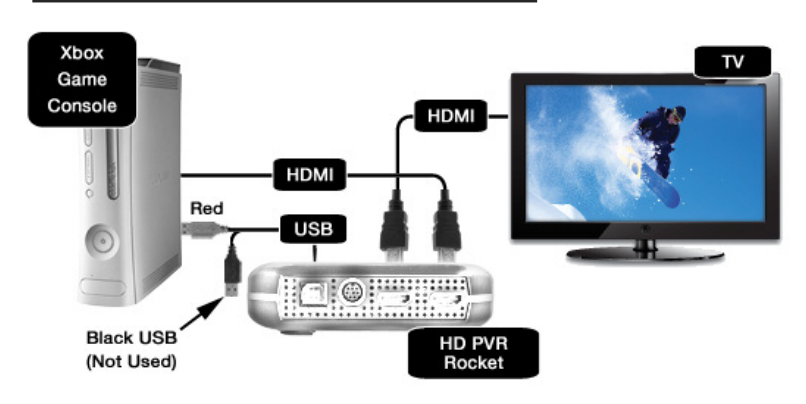

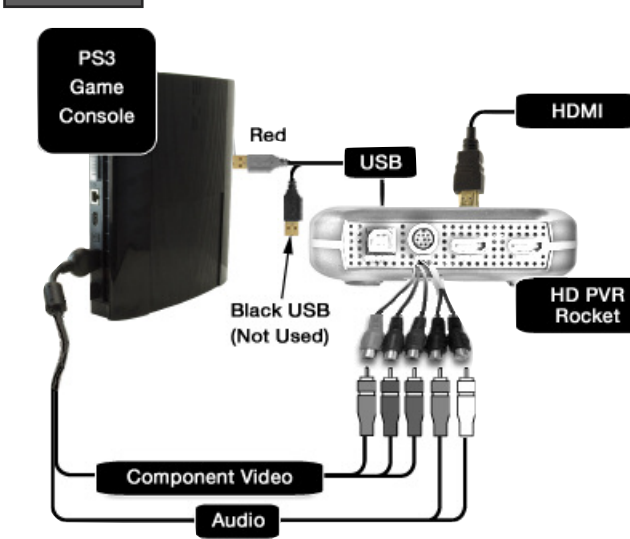

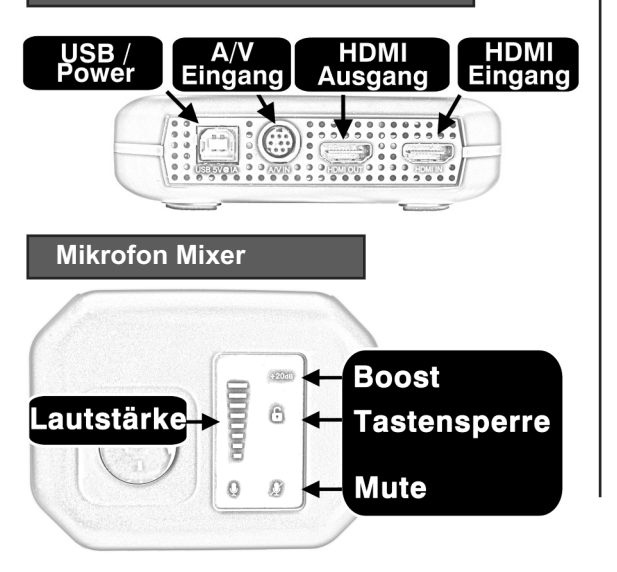

## **Stand-Alone-Modus**

### **S t a t u s L E D s**

**BLAU (blinkend)** – Kein Videosignal angeschlossen **ROT** (blinkend) – Kein Datenspeicher angeschlossen GRUN (blinkend) - HDCP verschlüsseltes Signal **GRÜN (konstant)** – Bereit zur Aufnahme

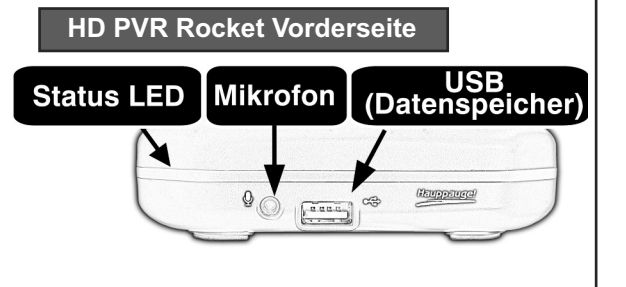

### **H D P V R R o c k e t R ü c k s e i t e**

Information: Wenn Du eine PS3 verwendest, darf<br>HDMI Kabel nicht angeschlossen sein. Wenn das formation: Wenn Du eine PS3 verwendest, darf das HDMI Kabel bereits an der PS3 verwendet wurde, müssen die Videoausgangseinstellung der PS3 zurück*gesetzt werden. Hierzu die PS3 in den Standby Modus versetzen (LED leuchtet Rot). Danach die Standby-Taste drücken und gedrückt halten bis die LED grün leuchtet und die PS3 ein zweites akustisches Signale wiedergibt. Das zweite akustische Signal bestätigt das Zurücksetzen der Videoausgangseinstellungen und der Komponentenausgang kann nun verwendet werden.*

> *Information: Wenn Du eine PS3 verwendest, darf das HDMI Kabel nicht angeschlossen sein. Wenn das HDMI Kabel bereits an der PS3 verwendet wurde, müssen die Videoausgangseinstellung der PS3 zurückgesetzt werden. Hierzu die PS3 in den Standby Modus verset zen (LED leuchtet Rot). Danach die Standby-Taste drücken und gedrückt halten bis die LED grün leuchtet und die PS3 ein zweites akustisches Signale wiedergibt. Das zweite akustische Signal bestätigt das Zurücksetzen der Videoausgangseinstellungen und der Komponentenausgang kann* **Definition:**<br> **Number of the Configure Configure 10**<br> **Number Almonstranders**<br> **Number Almonstranders and almonstranders and almonstrander by the Videoausgangseinstellung der PS3**<br> **Number Stranders Almonstranders (Videoa**

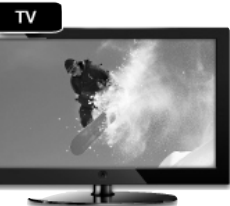

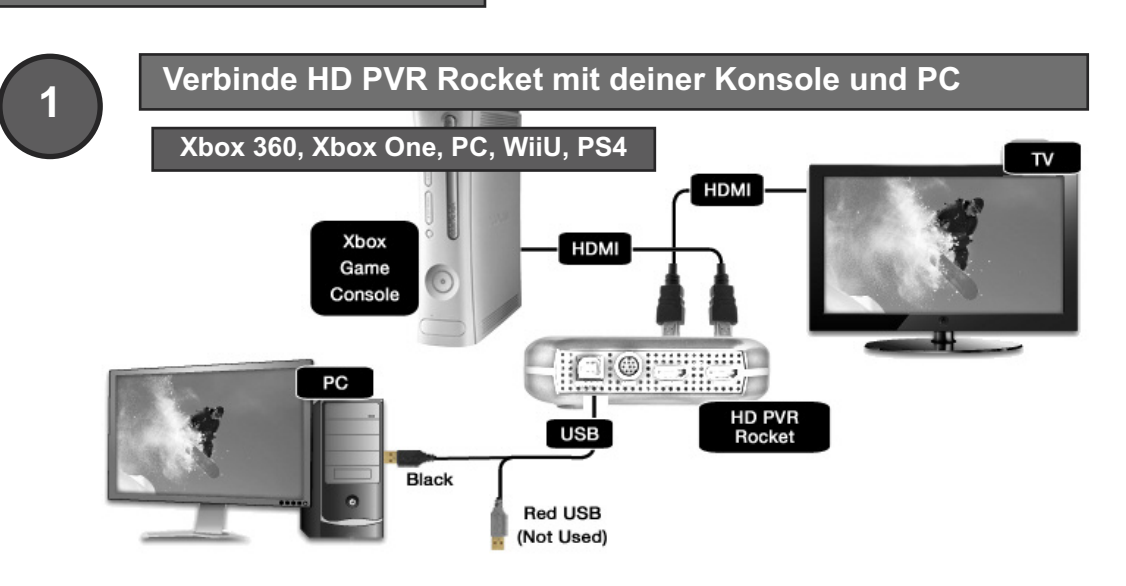

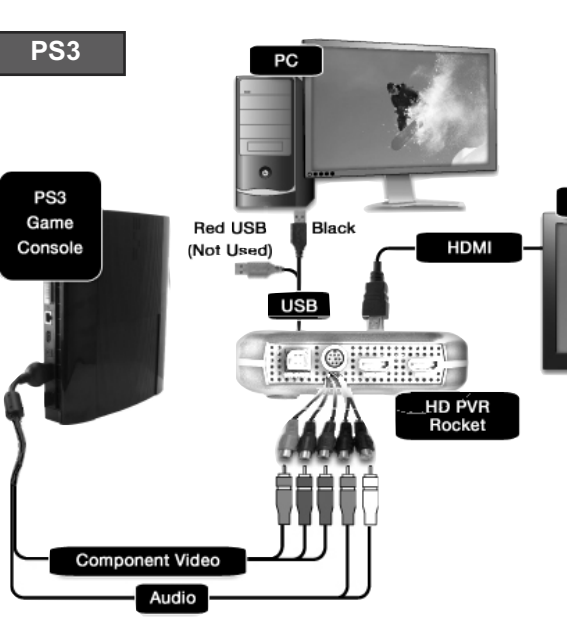

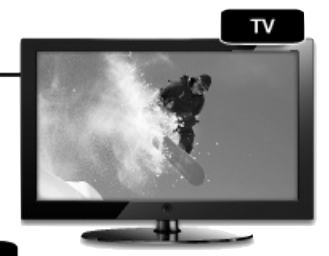

**P S 3**

# **PC** connected